# CENTRO ESTADUAL DE EDUCAÇÃO TECNOLÓGICA PAULA SOUZA FACULDADE DE TECNOLOGIA DE BOTUCATU CURSO SUPERIOR DE TECNOLOGIA EM ANÁLISE E DESENVOLVIMENTO DE SISTEMAS

## MAICOM RODRIGO GRAVITO DA SILVA

# DESENVOLVIMENTO DE UM SOFTWARE PARA APOIO AO ENSINO DE MATEMÁTICA BÁSICA

Botucatu - SP Dezembro – 2017

# CENTRO ESTADUAL DE EDUCAÇÃO TECNOLÓGICA PAULA SOUZA FACULDADE DE TECNOLOGIA DE BOTUCATU CURSO SUPERIOR DE TECNOLOGIA EM ANÁLISE E DESENVOLVIMENTO DE **SISTEMAS**

## MAICOM RODRIGO GRAVITO DA SILVA

# DESENVOLVIMENTO DE UM SOFTWARE PARA APOIO AO ENSINO DE MATEMÁTICA BÁSICA

Orientador: Prof. Dr. Osvaldo Cesar Pinheiro de Almeida

Coorientador: Prof. Me. Thiago Santos Mota

Trabalho de Conclusão de Curso apresentado à FATEC - Faculdade de Tecnologia de Botucatu, para obtenção do título de Tecnólogo no Curso Superior de Análise e Desenvolvimento de Sistemas.

Botucatu - SP Dezembro – 2017

## DESENVOLVIMENTO DE UM SOFTWARE PARA APOIO AO ENSINO DE MATEMÁTICA BÁSICA

## DEVELOPMENT OF A SOFTWARE TO SUPPORT BASIC MATHEMATICS **TEACHING**

MAICOM RODRIGO GRAVITO DA SILVA<sup>1</sup> OSVALDO CESAR PINHEIRO DE ALMEIDA<sup>2</sup> THIAGO SANTOS MOTA<sup>3</sup>

-

<sup>&</sup>lt;sup>1</sup> Graduando em Análise e Desenvolvimento de Sistemas pela Faculdade de Tecnologia de Botucatu. E-mail: maiconrodrigobr@hotmail.com

<sup>2</sup> Doutor em Agronomia pela FCA/UNESP, Mestre em Ciências da Computação pelo ICMC/USP. Professor de Análise e Desenvolvimento de Sistemas da Fatec - Botucatu. E-mail: cesar@fatecbt.edu.br<br><sup>3</sup> Mestre em Biometria pelo IBB/UNESP. Professor de Análise e Desenvolvimento de Sistemas da Fatec –

Botucatu. Email: tmota@fatecbt.edu.br

### RESUMO

O baixo desempenho dos alunos brasileiros nas avaliações educacionais, especificamente, nas competências e habilidades em matemática pode ser atribuído a várias razões, dentre elas, a falta de domínio das operações básicas e da construção do raciocínio lógico matemático na resolução de problemas. Diante desse fato, possibilitar que professores e alunos tenham acesso a ferramentas de apoio ao aprendizado, pode colaborar para melhorar a qualidade da educação básica. Portanto, este projeto teve por objetivo a criação de um programa para auxiliar o aprendizado de conceitos matemáticos, principalmente para crianças que estão nos anos finais do Ensino Fundamental I. Para isso foi utilizada a linguagem de programação Java para o desenvolvimento de um software estável, de fácil manutenção e escalabilidade do projeto. Para o armazenamento de dados foi utilizado o banco de dados MySQL, pela sua robustez e pelo fato de ser gratuito. O software desenvolvido pode ser utilizado como ferramenta fiscalizadora para pais e professores que queiram entender as dificuldades dos alunos, bem como servir de apoio no ensino dos conceitos elementares da disciplina de matemática. Utiliza linguagem e interface simples para facilitar a interação entre o usuário e o programa, sendo bastante fácil e simples de entender e navegar por todas as opções e janelas nele presentes.

Palavras-chave: Java. Ferramenta educacional. Matemática. Tecnologia da Informação.

### ABSTRACT

The low performance of Brazilian students in educational assessments, specifically in mathematics skills and abilities can be attributed to several reasons, among them, the lack of mastery of basic operations and the construction of logical reasoning in problem solving. Faced with this fact, enabling teachers and students to have access to tools to support learning, can collaborate to improve the quality of basic education. Therefore, the purpose of this project was to create a program to help students learn mathematical concepts, especially for children in the final years of Elementary School. For this, the Java programming language was used to develop stable software, easy maintenance and project scalability. For the storage of data it was used the MySQL database, for its robustness and for the fact that it is free. The developed software can be used as a monitoring tool for parents and teachers who want to understand the difficulties of the students, as well as support the teaching of the elementary concepts of the mathematics discipline. It uses simple language and interface to facilitate interaction between the user and the program, being easy enough and simple to understand and navigate through all the options and windows present in it.

Keywords: Java. Educational tool. Mathematics. Information Tecnology.

### 1 INTRODUÇÃO

Nos últimos anos, a Educação Básica do país vem sofrendo críticas pelo baixo desempenho dos alunos no ensino de ciências, leitura e matemática no Programa Internacional de Avaliação de Estudantes (PISA) (MORENO, 2016).

Devido à falta de domínio dos conceitos básicos de matemática, os alunos passam a apresentar dificuldades na resolução de problemas rotineiros, e posteriormente na resolução e modelagem de situações novas que serão apresentadas no âmbito escolar e do trabalho. O grande desafio do professor de matemática, atualmente, é viabilizar a interação da matemática escolar com àquela presente fora do ambiente escolar. Segundo Basanezi (2015) a habilidade de empregar a matemática em situações concretas e em outras áreas do conhecimento humano consiste em tomar um problema prático relativamente complexo e transformá-lo em um modelo matemático, ou seja, traduzir a questão na linguagem de números, gráficos, equações etc., e produzir uma solução que possa ser reinterpretada em termos da situação concreta original. Assim, para poder atingir esses objetivos é imprescindível que o aluno tenha bom desempenho na matemática elementar. Neste processo de aprendizagem, ferramentas de apoio como software, jogos, dentre outros, podem desempenhar um papel importante para que os alunos interiorizem os conceitos matemáticos.

A dificuldade comumente apresentada por alunos no aprendizado da disciplina geralmente torna o ensino de matemática, por meio de métodos tradicionais de ensino, um processo trabalhoso e repetitivo, para as crianças e professores. Na modernidade, as pessoas costumam ter acesso às tecnologias computacionais muito cedo, frequentemente ainda em idade infantil e na adolescência. Nestas tecnologias a criança encontra jogos, vídeos e outras formas de entretenimento, o que acaba fazendo com que associe a tecnologia presente em smartphones, tablets e computadores, à diversão. Tais ferramentas podem aliar diversão e aprendizagem no âmbito escolar. E naturalmente, o computador já vem encontrando seu espaço nos métodos educacionais do mundo todo (JUCÁ, 2006).

Esta ferramenta poderia ser uma alternativa, assim como um auxílio extra para a tarefa dos professores e/ou pais ao ensino dos assuntos básicos da matemática para crianças e adolescentes que estejam no processo de aprendizagem. Um software de ensino de matemática básica pode despertar parte do interesse dos jovens estudantes na disciplina e dar um maior fôlego no aprendizado, uma vez que a tecnologia está presente em suas vidas (BORBA E GODOY, 2016).

A linguagem de programação utilizada foi a Java. A utilização da linguagem Java para este programa é interessante, pois a aplicação deve ser leve e simples de ser utilizada, a fim de evitar incompatibilidade e interações com programas de terceiros, que poderia afetar sua usabilidade e torná-la demasiadamente complexa. A linguagem Java permite a criação de um software com estas características ao mesmo tempo em que permite a criação de interfaces suficientemente adequadas para o usuário.

O objetivo deste projeto foi desenvolver um software em linguagem Java capaz de auxiliar no ensino de matemática básica para estudantes, especialmente crianças, que se encontra cursando o Ensino Fundamental I.

### 2 MATERIAL E MÉTODOS

Para a construção do programa foi utilizada a metodologia do ciclo de vida clássico. O modelo cascata descreve um método de desenvolvimento que é linear e sequencial. Na primeira vez que uma fase de desenvolvimento é completada, o desenvolvimento prossegue para a próxima fase e não há retorno. A vantagem do desenvolvimento cascata é que ele permite controle departamental e gerencial. Um planejamento pode ser atribuído com prazo final para cada estágio de desenvolvimento e um produto pode prosseguir no processo de desenvolvimento, e teoricamente ser entregue no prazo. O desenvolvimento move do conceito, através do projeto (design), implementação, teste, instalação, descoberta de defeitos e termina com a operação e manutenção. Cada fase de desenvolvimento prossegue em uma ordem estrita, sem qualquer sobreposição ou passos iterativos (PRESSMAN, 2006).

Para a programação foi utilizada a linguagem Java, por se tratar de uma linguagem poderosa e de relativo fácil aprendizado e programação. Java é uma linguagem de uso geral, orientada a objetos, baseada em C e C++ (GOSLING et al., 2005). Para a codificação foi utilizado o NetBeans, que trata-se de uma IDE simples e gratuita para a linguagem de programação Java (ORACLE, 2017).

Para a base de dados foi utilizado o MySQL, que é um sistema gerenciador de base de dados robusto, rápido e é disponibilizado de forma gratuita (ORACLE, 2017).

Por se tratar de uma aplicação multidisciplinar, que envolve a matemática e técnicas de ensino na educação básica, há a necessidade de buscar informações sobre estas disciplinas. Para isso foi utilizado a Base Nacional Comum Curricular (BNCC). Por meio das informações de conteúdo específico disponibilizadas pela BNCC, foi possível buscar o tipo de

conteúdo curricular adequado para ser incluído no programa e compor a parte explicativa dos módulos, ou seja, para adicionar no programa o conteúdo que geralmente é dado em salas de aula das escolas do Brasil. Foi utilizado no programa o conteúdo de matemática presente no Ensino Fundamental I, que refere-se a conteúdos do 1º ao 5º ano. A BNCC é um documento de caráter normativo que define o conjunto de aprendizagens essenciais com o objetivo de nortear os currículos dos sistemas e redes de ensino em todo o Brasil (MEC, 2017).

### 3 RESULTADOS E DISCUSSÕES

A Figura 1 mostra o Diagrama Entidade Relacionamento (DER), composto pelas tabelas necessárias para o registro e consulta dos dados gerados pelo software.

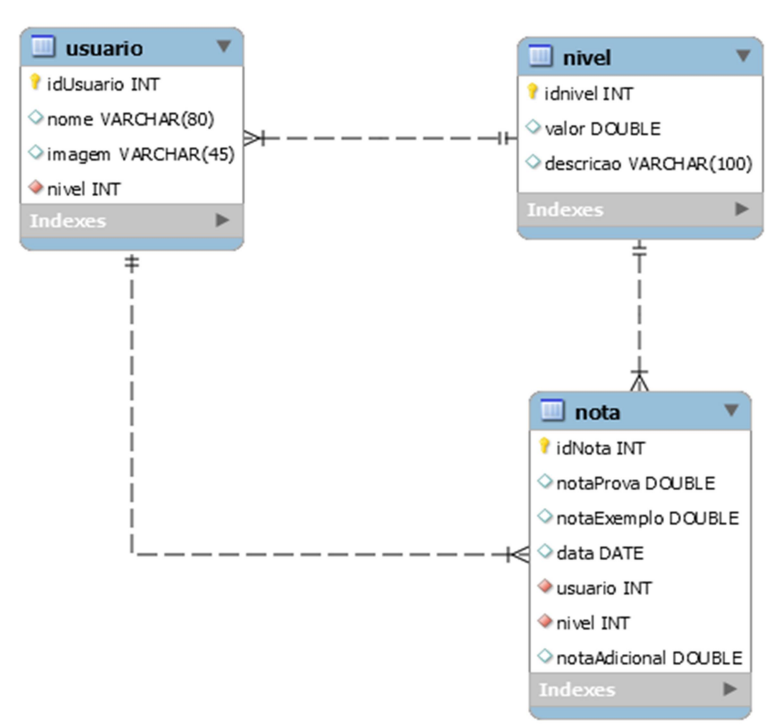

Figura 1: DER do Banco de Dados do Sistema

Por se tratar de um programa que irá auxiliar no ensino da matemática, não há uma necessidade de armazenar grandes volumes de dados. Por esta razão, a base de dados possui somente algumas tabelas para armazenar principalmente as notas e o usuário associado a elas. O banco de dados armazena os níveis em que se encontram os usuários do sistema, as notas de prova e exemplo para que se possa gerar um histórico de notas, e o próprio usuário, incluindo o nome e uma imagem opcional.

Pode ser cadastrado um novo usuário no sistema a qualquer momento, por qualquer pessoa, não sendo necessário o cadastro de uma senha para que não haja dificuldades no acesso de crianças ao sistema. Na Figura 2, pode-se observar a tela de cadastro de usuários. O usuário deverá inserir um nome para sua conta e poderá escolher uma das imagens préarmazenadas no sistema para facilitar a identificação de sua conta ao realizar o login no sistema. Depois de efetuado o cadastro do usuário, o sistema concede ao usuário a opção de realizar uma prova de proficiência do conteúdo de matemática presente no software, mas não é obrigatória a realização desta. Esta prova permite ao usuário avançar somente para a parte da disciplina que tem dificuldade.

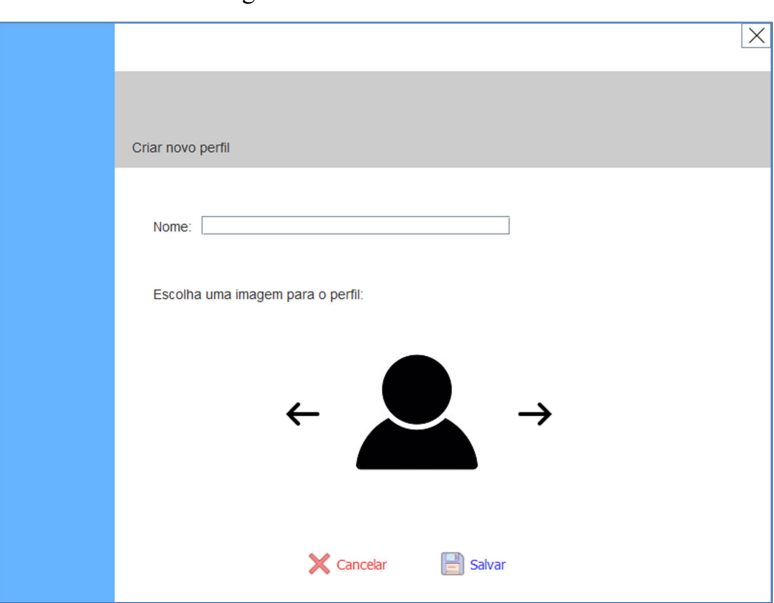

Figura 2: Cadastro de Usuários

Após realizar o cadastro, o sistema retorna para a tela de login dos usuários, como mostra a Figura 3. Na parte de login, pode ser visualizada uma tela com os usuários sendo listados um a um e podendo então iniciar a sessão no sistema com a escolha do usuário correto. Por esta tela é possível fazer o cadastro de um novo usuário no sistema, bem como a exclusão de um usuário já cadastrado mediante a inserção de uma senha geral de liberação.

Figura 3: Tela de Login

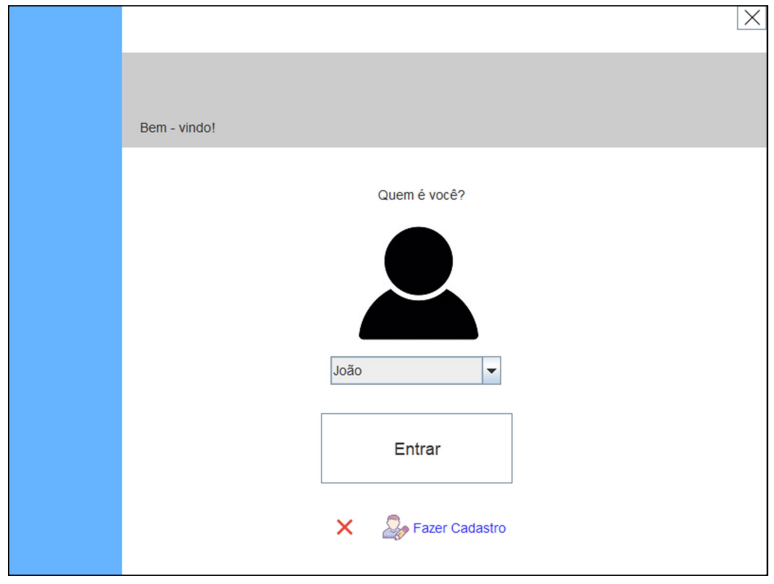

Fazendo o login no sistema, o programa irá exibir a tela de perfil do usuário, que pode ser visualizada na Figura 4. Esta tela concentra opções de navegação no sistema, informações de ajuda para o usuário e uma barra com o progresso do nível atual do usuário na conclusão de suas atividades de aprendizado no sistema.

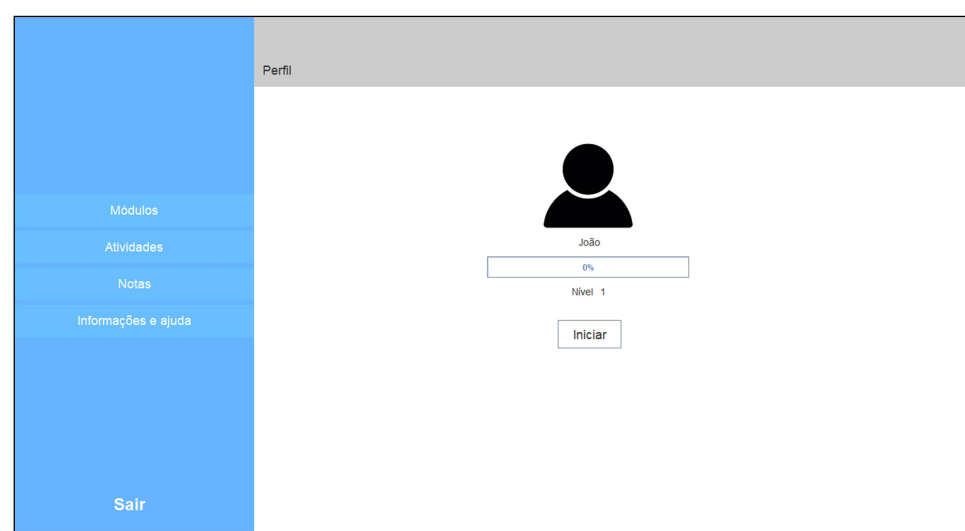

Figura 4: Tela de perfil do usuário

A Figura 5 mostra a tela de seleção dos módulos do sistema. O usuário poderá selecionar uma opção de módulo para iniciar a leitura do conteúdo abordado. Nesta versão do sistema são quatro módulos. Englobam assuntos relacionados à adição, subtração, multiplicação e divisão e o conteúdo necessário para sua compreensão. Cada módulo, exceto pelo primeiro, pode ser desbloqueado assim que o usuário alcança um novo nível no sistema.

 $\vert$ 

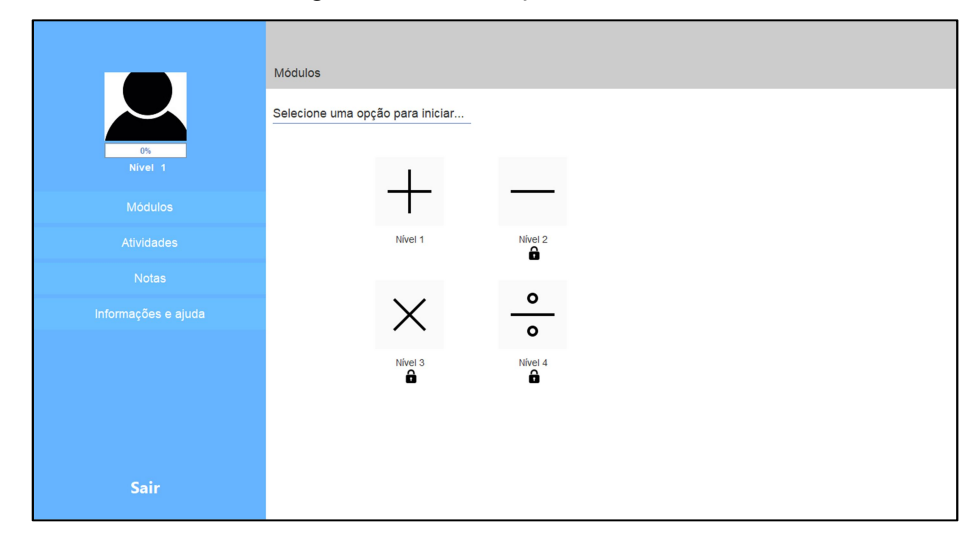

Figura 5: Tela de seleção dos módulos

Na Figura 6 pode-se observar com mais detalhes uma das telas de conteúdo no primeiro módulo (adição). Durante a leitura dos módulos o usuário irá encontrar grande parte do conteúdo base para o aprendizado das operações básicas matemáticas.

Figura 6: Módulo de adição

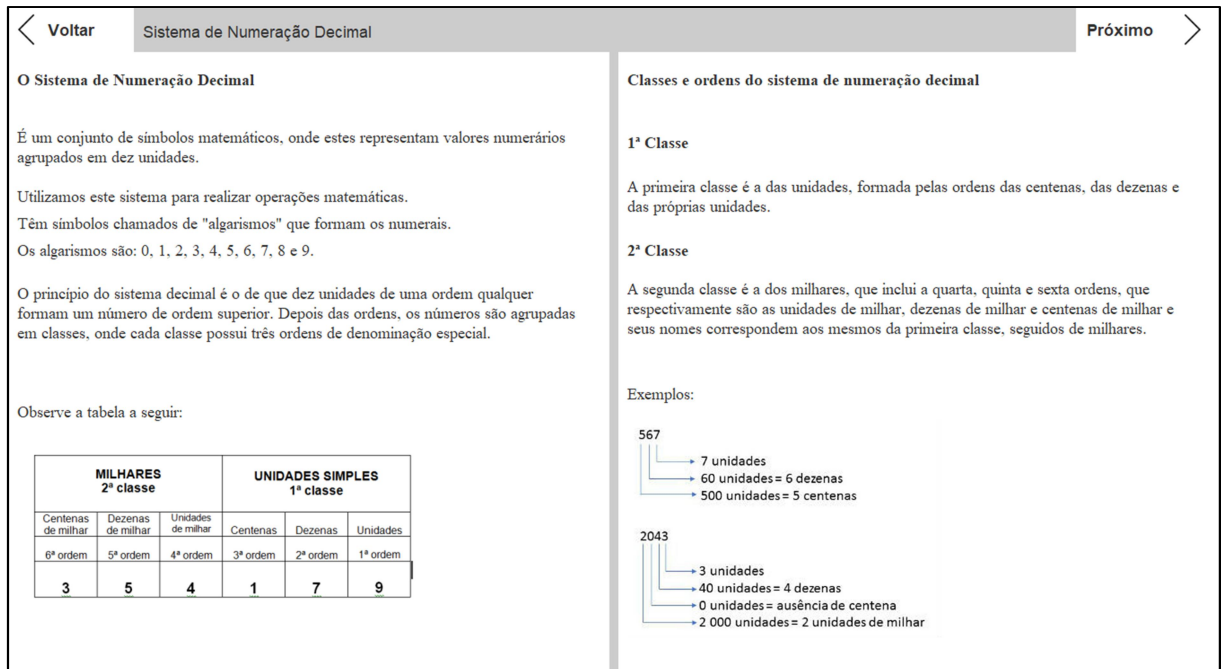

Após exibir a base para a compreensão, é exibido o conteúdo para o ensino da operação básica que compõe o assunto central do módulo. A Figura 7 ilustra a sequência do conteúdo de exibição disponível no sistema.

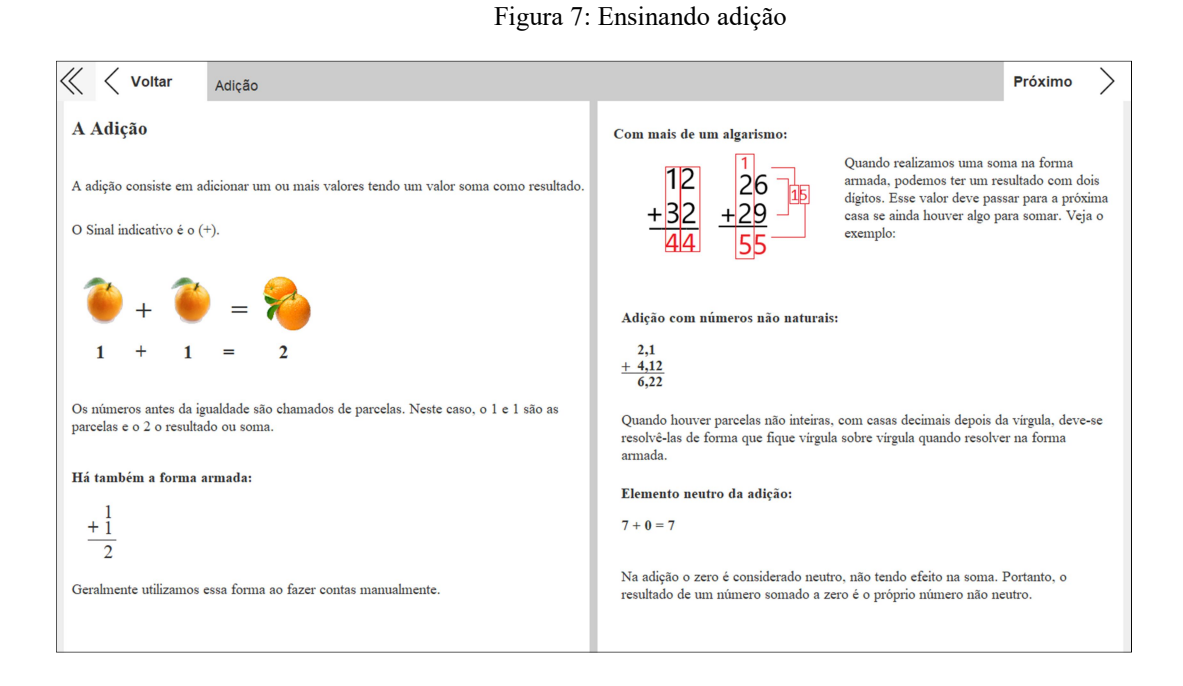

Posterior à exibição do conteúdo explicativo, o sistema dá ao usuário a oportunidade de testar sua compreensão do tema estudado durante o módulo. A Figura 8 ilustra o teste a partir de exemplos a serem resolvidos. Ao clicar em "Corrigir", o usuário terá a correção imediata dos exemplos e poderá saber quais exercícios ele errou e quais ele acertou.

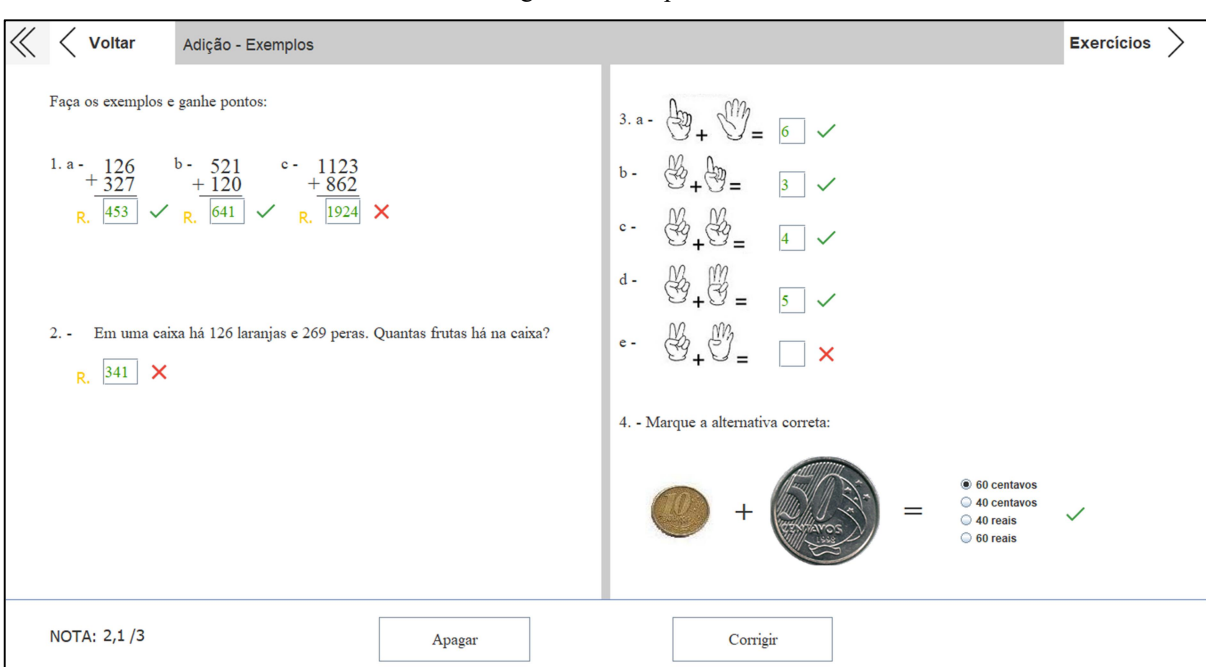

Figura 8: Exemplos

Terminando os exemplos, o usuário deverá fazer uma prova para comprovar sua compreensão da matéria. Alguns exercícios que compõem essa prova são gerados com valores aleatórios (Figura 9).

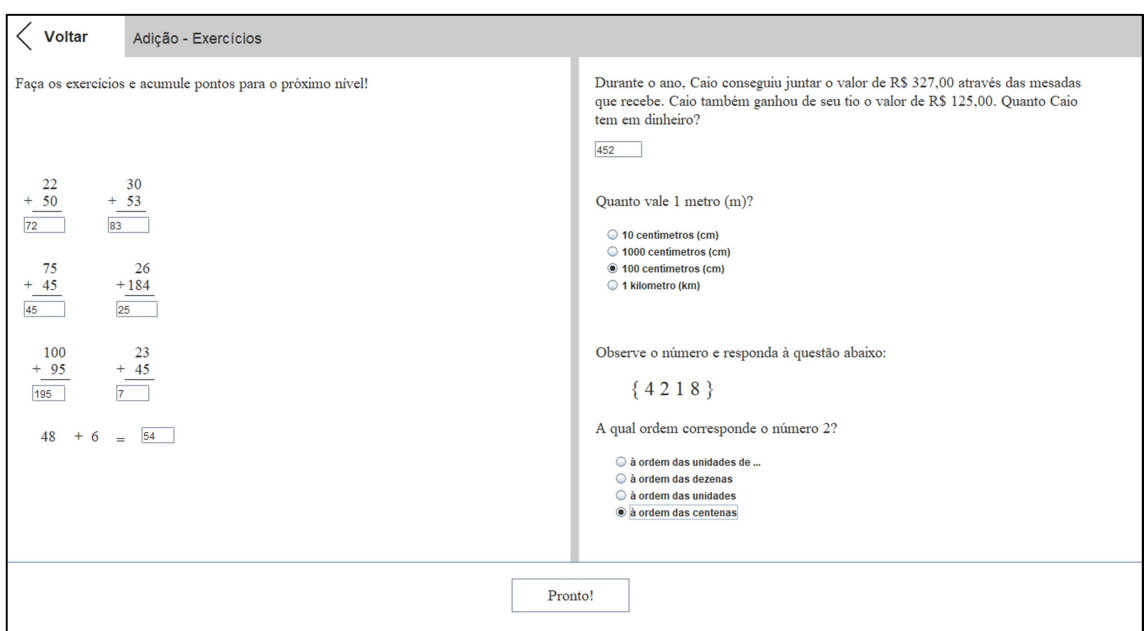

Figura 9: Tela de prova

Na Figura 10 é possível observar um exemplo de rotina utilizada no programa para gerar atividades com valores aleatórios ao clicar em um botão. Para que isso fosse possível foi utilizada a classe "Random" que permite instanciar objetos com valores aleatórios. A complexidade do exercício gerado é definido pelo valor passado como parâmetro no método "nextInt", já que quanto maior esse valor, mais complexo o exercício poderá ser.

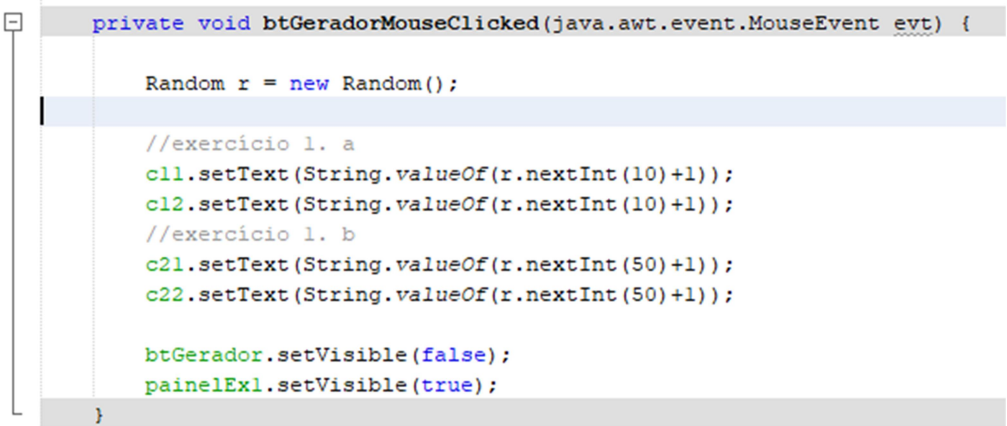

Figura 10: Rotina para gerar números aleatórios

Ao término da prova, o sistema exibe a nota total que o usuário obteve realizando todos os exercícios (Figura 11). Os exemplos valem 3 pontos e a prova 7. Para alcançar o nível superior o usuário deve obter no mínimo 7 pontos.

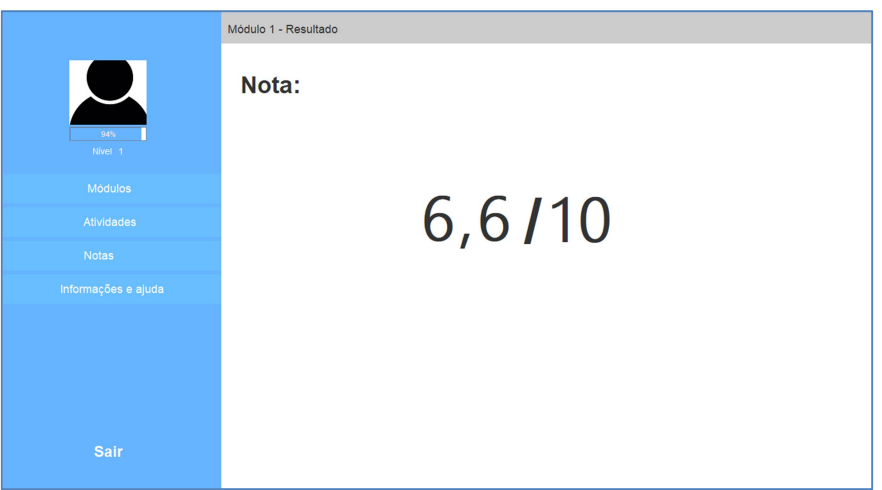

Figura 11: Tela de exibição da nota final

Caso o usuário não alcance os pontos necessários para o nível seguinte, ele deverá fazer outras atividades valendo pontos. A Figura 12 mostra a tela de atividades. Todas as atividades geradas a partir desta tela terão valores aleatórios, e a realização e acerto de todas elas darão ao usuário 1 ponto. Podem ser geradas atividades para qualquer módulo do sistema, desde que o usuário já tenha nível suficiente para isso.

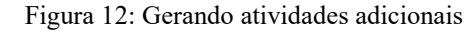

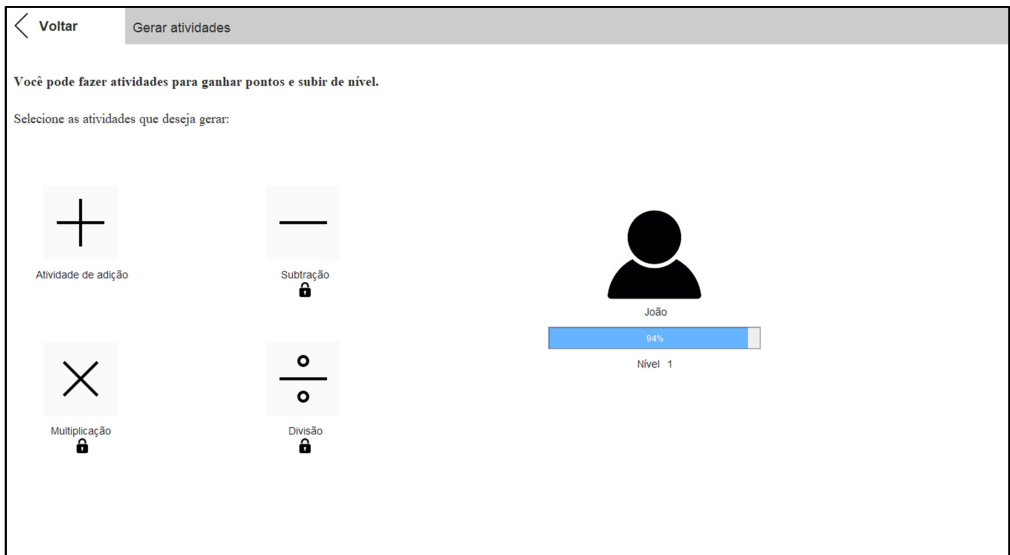

Na tela de histórico (Figura 13), é possível observar as notas dos exemplos e provas que o usuário já fez. O usuário pode realizar cada módulo quantas vezes desejar, com o sistema armazenando as notas que forem obtidas em todas as tentativas do usuário. Entretanto, o usuário não receberá pontos adicionais nem poderá substituir sua nota anterior com a realização do mesmo módulo mais de uma vez.

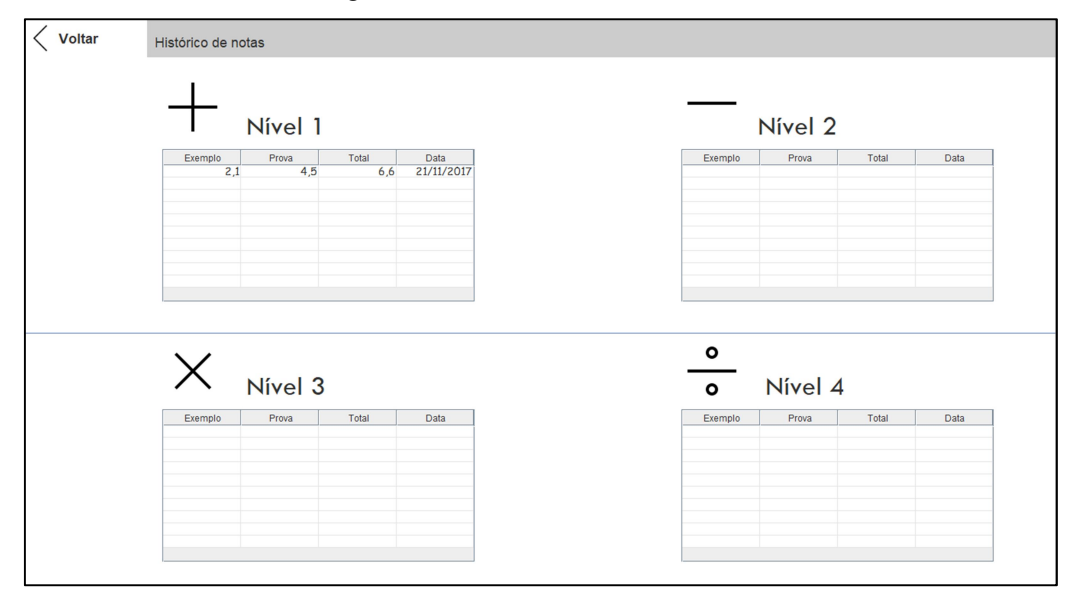

Figura 13: Histórico de notas do usuário

### 4 CONCLUSÃO

O software desenvolvido pode ser utilizado como uma ferramenta para o acompanhamento dos pais de alunos que desejam compreender o nível de conhecimento em que eles se encontram, bem como servir de reforço para o aprendizado recebido na escola. O histórico de notas no programa pode auxiliar professores e pais a entender as dificuldades dos alunos.

Evidentemente, este sistema sozinho não assumirá o papel dos professores no ensino do conteúdo básico da matemática, mas pode fornecer informações que sirvam de subsídios para a atuação assertiva dos professores. Exceto, é claro, no caso de possíveis usuários mais maduros, que consigam ler e interpretar plenamente, e tenham interesse em utilizar este programa para complemento de seus conhecimentos.

É possível criar uma ferramenta mais ampla e extensa de ensino utilizando a linguagem Java, já que a linguagem oferece os recursos necessários de forma simples. Assim, o sistema realizado neste projeto ainda pode receber muitas melhorias.

Apesar de a linguagem utilizada não ter tanta complexidade, há certa dificuldade em criar interfaces eficientes de interação com o usuário, já que esta versão do Java oferece poucos recursos gráficos para a criação de interfaces amigáveis e acessíveis para usuários pouco experientes. Também por essa razão, há dificuldade de modelar os assuntos teóricos de matemática no software, já que há necessidade de adicionar todo o conteúdo manualmente nas janelas, sendo um processo altamente laborioso e demorado. A utilização de uma linguagem web provavelmente eliminaria essas dificuldades.

Nesta versão o sistema contou com quatro módulos de ensino que alcançam até o 5º ano do Ensino Fundamental, podendo ser adicionados mais módulos complementando todo o conteúdo já presente no sistema, atingindo também o Ensino Fundamental II. Um ponto importante seria adicionar alguns jogos relacionados ao conteúdo estudado, para ajudar a manter o interesse pelo aprendizado.

## **REFERÊNCIAS**

BASSANEZI, R. C. Modelagem matemática: teoria e prática. São Paulo: Contexto, 2015.

BORBA, M. C.;PENTEADO, G. M. Informática e Educação Matemática. 5ª ed. Belo Horizonte: Autêntica, 2016.

GOSLING, J. et al. The Java Language Specification. 3ª ed. Addison-Wesley, 2005.

JUCÁ, S. C. S. A relevância dos softwares educativos na educação profissional. Ciências e cognição, Rio de Janeiro , v. 8, p. 22-28, ago. 2006 . Disponível em <http://pepsic.bvsalud.org/scielo.php?script=sci\_arttext&pid=S1806- 58212006000200004&lng=pt&nrm=iso>. Acesso em 02 fev. 2018.

MEC. BNCC. Ministério da Educação. Disponível em: <http://basenacionalcomum.mec.gov.br/>. Acesso em: 22 nov. 2017.

MORENO, A. C.. Brasil cai em ranking mundial de educação em ciências, leitura e matemática. G1 –Educação, 2016. Disponível em: https://g1.globo.com/educacao/noticia/brasil-cai-em-ranking-mundial-de-educacao-emciencias-leitura-e-matematica.ghtml. Acesso em: 27 set. 2017.

ORACLE. Oracle Mysql. Oracle Corporation. Disponível em: <https://www.oracle.com/br/mysql/index.html> . Acesso em 26 set. 17.

ORACLE. Netbeans IDE. Oracle Corporation. Disponível em: <http://www.oracle.com/technetwork/developer-tools/netbeans/overview/index.html>. Acesso em: 27 set. 2017.

PRESSMAN, R. S. Engenharia de Software. 6ª ed. Mc Graw Hill, 2006.

### ANEXOS

## Diretrizes para Autores

## 1. SUBMISSÃO DOS TRABALHOS

Deverá ser encaminhada uma declaração de anuência, com nome completo, endereços institucionais e e-mails e as assinaturas de todos os autores, bem como o nome do autor indicado para correspondência, a qual será anexada em "documentos suplementares" no portal da Revista Tekhne e Logos.

O trabalho deve ser acompanhado, se for o caso, de uma declaração de conflito de interesses na qual conste o tipo de conflito.

Todas as instituições patrocinadoras da pesquisa devem ser mencionadas no trabalho.

Toda pesquisa envolvendo seres humanos ou animais deve ter aprovação prévia do Comitê de Ética da instituição de origem. Nesses casos, o número do protocolo no Comitê de Ética deve ser mencionado no trabalho.

As normas da Revista Tekhne e Logos podem sofrer alterações, portanto não deixe de consultá-las antes de fazer a submissão de um artigo. Elas são válidas para todos os trabalhos submetidos neste periódico.

Lembre-se que SE as normas da revista não forem seguidas rigorosamente, seu trabalho não irá tramitar

#### 2. FORMA E PREPARAÇÃO DOS MANUSCRITOS

 Na primeira versão do artigo submetido, os nomes dos autores e a nota de rodapé deverão ser omitidos. Somente na versão final o artigo deverá conter o nome de todos os autores com identificação em nota de rodapé

O manuscrito submetido para publicação deverá digitado em processador de texto em formato DOCX, encaminhado via eletrônica (http://www.fatecbt.edu.br/seer) obedecendo as especificações a seguir:

Papel: formato A4

Espaçamento do texto: em coluna simples, com espaço entre linhas de 1,5

Margens: 3,0 cm de margens esquerda e direita. e margens superior e inferior com 2,0 cm, orientação retrato

Fonte: Times New Roman, tamanho 12.

Parágrafos: 1,25 cm.

Número de páginas: até 15 (quinze) páginas, numeradas consecutivamente, incluindo as ilustrações.

Tabelas: devem fazer parte do corpo do artigo e ser apresentadas no módulo tabela do Word. Essas devem ser elaboradas apenas com linhas horizontais de separação no cabeçalho e ao final das mesmas, evitando o uso de palavras em negrito e coloridas, as quais devem ser ajustadas automaticamente à janela. O título deve ficar acima e centralizado. Se o trabalho for redigido em inglês ou espanhol, deve vir também redigido em português. Exemplo de citações no texto: Tabela 1. Exemplos de citações no título: Tabela 1. Investimento econômico-financeiro (sem ponto no final após o texto). O título deve ficar acima e centralizado, redigido na fonte Times New Roman, tamanho 12. Em tabelas que apresentam a comparação de médias, segundo análise estatística, deverá haver um espaço entre o valor numérico (média) e a letra. As unidades deverão estar entre parêntesis.

Gráficos, Figuras e Fotografias: devem ser apresentados em preto e branco ou em cores (se necessário), nítidos e com contraste, inseridos no texto após a citação dos mesmos, com resolução de 300 dpi. Se o trabalho for redigido em inglês ou espanhol, deve vir também redigido em português. Exemplo de citações no texto: Figura 1. Exemplos de citações no título: Figura 1. Investimento econômico-financeiro (sem ponto no final após o texto). O título deve ficar acima e centralizado, redigido na fonte Times New Roman, tamanho 12(doze).

Fórmulas: deverão ser feitas em processador que possibilite a formatação para o programa Microsoft Word, sem perda de suas formas originais e devem ser alinhadas à esquerda e numeradas sequencialmente à direita

Nomes científicos: devem ser escritos por extenso e em itálico.

#### 3. ESTRUTURA E ORGANIZAÇÃO

#### 3.1 ARTIGO ORIGINAL

O artigo deve ser apresentado na seguinte sequência:

Título: no idioma português com no máximo, 15 (quinze) palavras em letras maiúsculas e em negrito

Autores: até 5 (cinco), por extenso, posicionados logo abaixo do título em inglês ou em português (a depender do idioma do trabalho), com chamada para nota de rodapé da primeira página, com as seguintes informações: formação, titulação e instituição a que o autor está filiado, seguido do endereço, CEP, cidade, estado e endereço de e-mail, sem nenhuma sigla.

Resumo: apresentando em folha à parte, deve condensar, em um único parágrafo, o conteúdo, expondo objetivos, materiais e métodos, os principais resultados e conclusões em não mais do que 250 palavras. A palavra RESUMO devem ser redigida em letras maiúsculas e centralizada.

Palavras-chave: no mínimo de 3 (três) e no máximo de 5 (cinco) termos. Não devem repetir os termos que se acham no título, podem ser constituídas de expressões curtas e não só de palavras e devem ser separadas por ponto em ordem alfabética.

Título: no idioma inglês com, no máximo, 15 (quinze) palavras em letras maiúsculas e em negrito.

Abstract: além de seguir as recomendações do resumo, não ultrapassando 250 palavras, deve ser uma tradução próxima do resumo. A palavra ABSTRACT devem ser redigida em letras maiúsculas e centralizada.

Key words: representam a tradução das palavras-chave para a língua inglesa.

Introdução: Deve ocupar, preferencialmente, no máximo duas páginas, apresentando o problema científico a ser solucionado e sua importância (justificativa para a realização do trabalho), e estabelecer sua relação com resultados de trabalhos publicados sobre o assunto a ser pesquisado. O último parágrafo deve expressar o objetivo, de forma coerente com o constante no Resumo. Esta seção não pode ser dividida em subtítulos.

Material e Métodos: Esta seção pode ser dividida em subtítulos, indicados em negrito. Deve ser redigida com detalhes para que o trabalho possa ser repetido por outros pesquisadores, evidenciando e referenciando a metodologia empregada para a realização da pesquisa e da informação sobre os métodos estatísticos e as transformações de dados.

Resultados e Discussão: Podem ser divididas em subseções, com subtítulos concisos e descritivos. O texto dos Resultados e discussões devem ser discutidos e interpretados à luz da literatura, não apresentando os mesmos resultados das tabelas e figuras.

Conclusões: não devem ser vastas e discursivas, sendo necessário apresentá-las com coerência aos objetivos propostos. Deve ser capaz de evidenciar a solução de seu problema por meio dos resultados obtidos.

Agradecimentos: facultativo.

#### 4. CITAÇÕES NO TEXTO

As citações de autores no texto são conforme os seguintes exemplos:

a) Joaquim (2005) ou (JOAQUIM, 2005)

b) Joaquim e Silva (2010) ou (JOAQUIM; SILVA, 2010)

c) Havendo mais de três autores, é citado apenas o sobrenome do primeiro, seguido de et al. (não itálico): Rossi et al. (2008) ou (ROSSI et al., 2008).

#### 5. REFERÊNCIAS

No artigo deve existir no mínimo dez (10) referências

Devem seguir a NBR 6022, 6021, 6023, 10520, 6028, 6024 da ABNT. Recomenda-se que 70% das referências tenham sido publicadas nos últimos 5 anos e também que 50% sejam de periódicos científicos, apresentadas da seguinte maneira:

a) Artigo de periódico: SIMÕES, D.; SILVA, R. B. G.; SILVA, M. R. Composição do substrato sobre o desenvolvimento, qualidade e custo de produção de mudas de Eucalyptus grandis Hill ex Maiden × Eucalyptus urophylla S. T. Blake. Ciência Florestal, Santa Maria, v. 22, n. 1, p. 91-100, jan./mar. 2012. Disponível em: <http://dx.doi.org/10.5902/198050985082>. Acesso: 21 jan. 2014.

b) Livro: MACHADO, C. C.; LOPES, E. S.; BIRRO, M. H. B. Elementos básicos do transporte florestal rodoviário. Viçosa: UFV, 2005. 167p.

c) Capítulo de livro: NOGUEIRA, E. Análise de investimentos. In: BATALHA, M. O. (Org.) Gestão Agroindustrial. 5. ed. São Paulo, SP. Atlas, 2009. p. 205-266.

d) Dissertação e Tese: MACHADO, R. R. Avaliação do desempenho logístico do transporte rodoviário de madeira utilizando Rede de Petri.75f. Dissertação (Mestrado em Ciência Florestal) apresentada a Universidade Federal de Viçosa/ MG. 2006. Disponível em: <http://www.tede.ufv.br/tedesimplificado/tde\_arquivos/4/TDE-2006-11-06T144815Z-43/Publico/texto%20completo.pdf>. Acesso em: 21 ago. 2013.

e) Trabalhos de congressos: SILVA, R. M.; BELDERRAIN, M. C. N. Considerações sobre diagrama tornado em análise de sensibilidade. In: ENCONTRO LATINO AMERICANO DE INICIAÇÃO CIENTÍFICA, 8., 2004, São José dos Campos. Anais... São José dos Campos, SP: UNIVAP, 2004. p. 8-11.

f) Trabalhos de conclusão de curso ou monografias: não aceitos.

#### 3.2 ARTIGOS DE REVISÃO

Os artigos de revisão bibliográfica deverão conter: Título (português e inglês), resumo com palavras-chave e abstract com keywords. Introdução; Desenvolvimento do assunto com discussão que deverão ser apresentados em tópicos; Considerações finais e Referências. Deverão conter no máximo 15 páginas.

## Condições para submissão

Como parte do processo de submissão, os autores são obrigados a verificar a conformidade da submissão em relação a todos os itens listados a seguir. As submissões que não estiverem de acordo com as normas serão devolvidas aos autores.

- 1. A contribuição é original e inédita, e não está sendo avaliada para publicação por outra revista; caso contrário, deve-se justificar em "Comentários ao editor".
- 2. O arquivo da submissão está em formato Microsoft Word ou OpenOffice ambos com extensão DOCX.
- 3. O manuscrito está editado em coluna simples, com espaço entre linhas de 1,5, fonte Times New Roman, tamanho 12, tabulação de 1,25 cm, formato A4, com 3,0 cm de margens esquerda e superior e margens direita e inferior com 2,0 cm, orientação retrato e máximo de 15 páginas.
- 4. Existe documento suplementar que comprove a anuência dos coautores para a publicação do artigo.
- 5. Caso a pesquisa envolva seres humanos ou animais, a mesma tem aprovação prévia do Comitê de Ética da instituição de origem e esse documento será submetido como documento suplementar.
- 6. URLs para as referências foram informadas quando possível.
- 7. O texto segue os padrões de estilo e requisitos bibliográficos descritos em Diretrizes para Autores, na página Sobre a Revista.

## Política de Privacidade

Os nomes e endereços informados nesta revista serão usados exclusivamente para os serviços prestados por esta publicação, não sendo disponibilizados para outras finalidades ou a terceiros.

Botucatu, \_\_\_\_ de \_\_\_\_\_\_\_\_\_\_\_\_ de 2017.

 $\mathcal{L}=\mathcal{L}=\mathcal{$ Maicom Rodrigo Gravito da Silva

De Acordo:

Prof. Dr. Osvaldo Cesar Pinheiro de Almeida Orientador

Prof. Me. Thiago Santos Mota Coorientador

> Prof. Dr. Roberto Antonio Colenci Coordenador do Curso de Análise e Desenvolvimento de Sistemas